## REQUISITION APPROVALS

This quick guide describes key steps in approving a requisition. It also describes how to edit rejected requisitions and resubmit them for approval. Other resources are available a[t www.uvic.ca/hr/services/home/hiring/.](http://www.uvic.ca/hr/services/home/hiring/)

## Information for approvers

As an approver of a requisition, you will receive an automatic email notification from the UVic Careers system when the hiring administrator has completed the requisition. You have the option to approve/reject the requisition from your email, or log in to the UVic Careers system to view the requisition details.

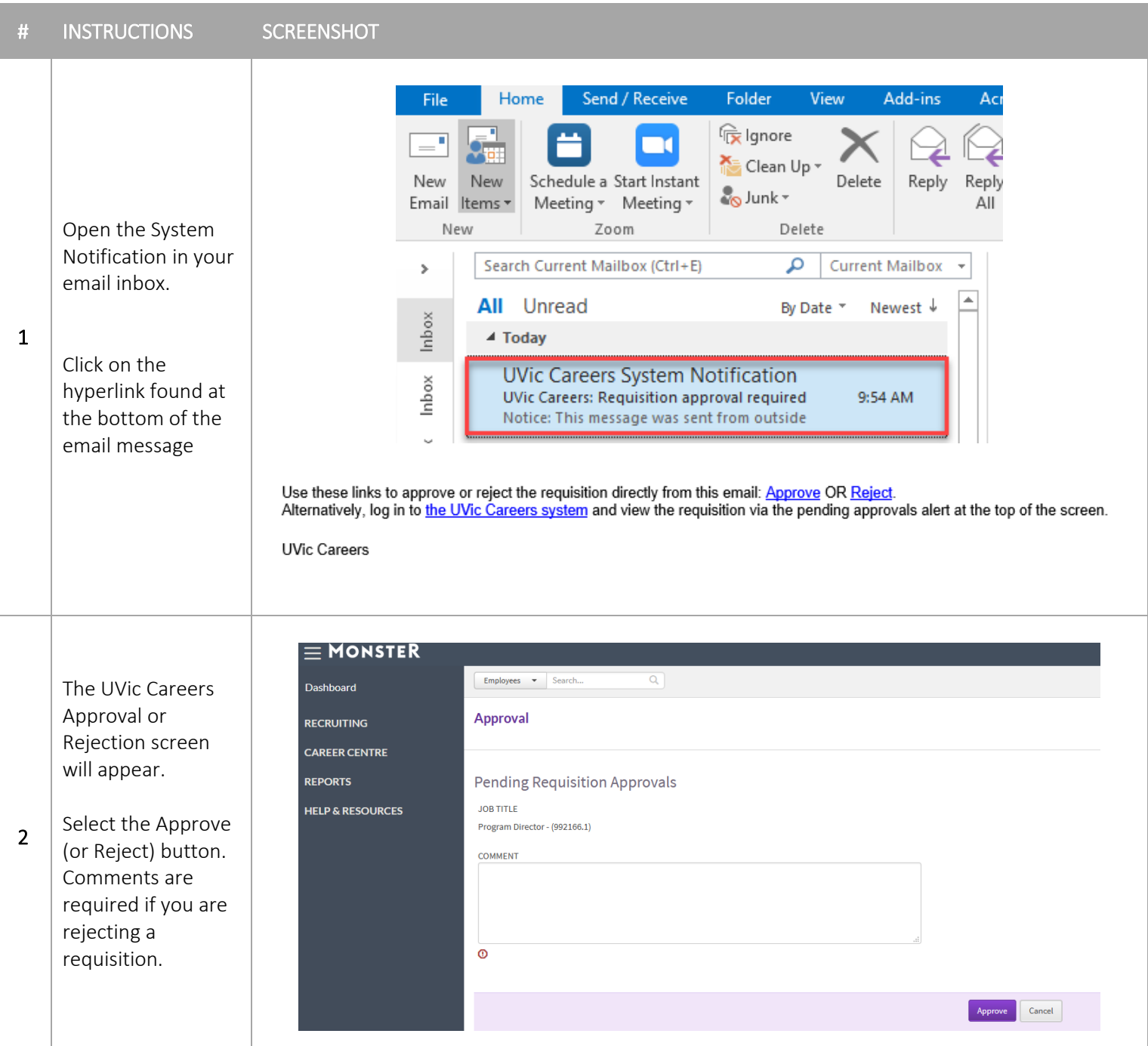

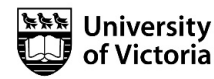

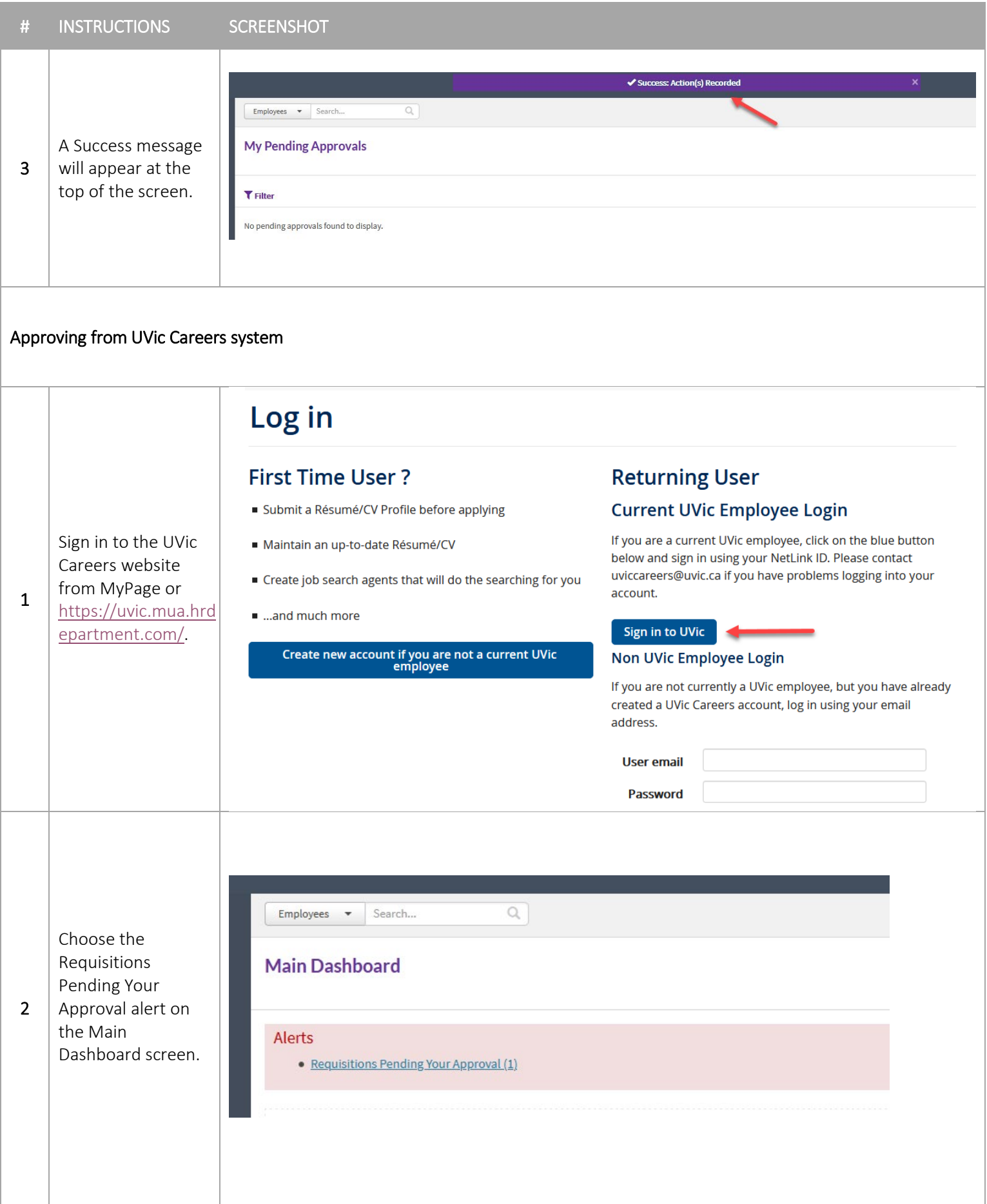

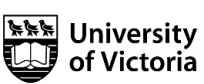

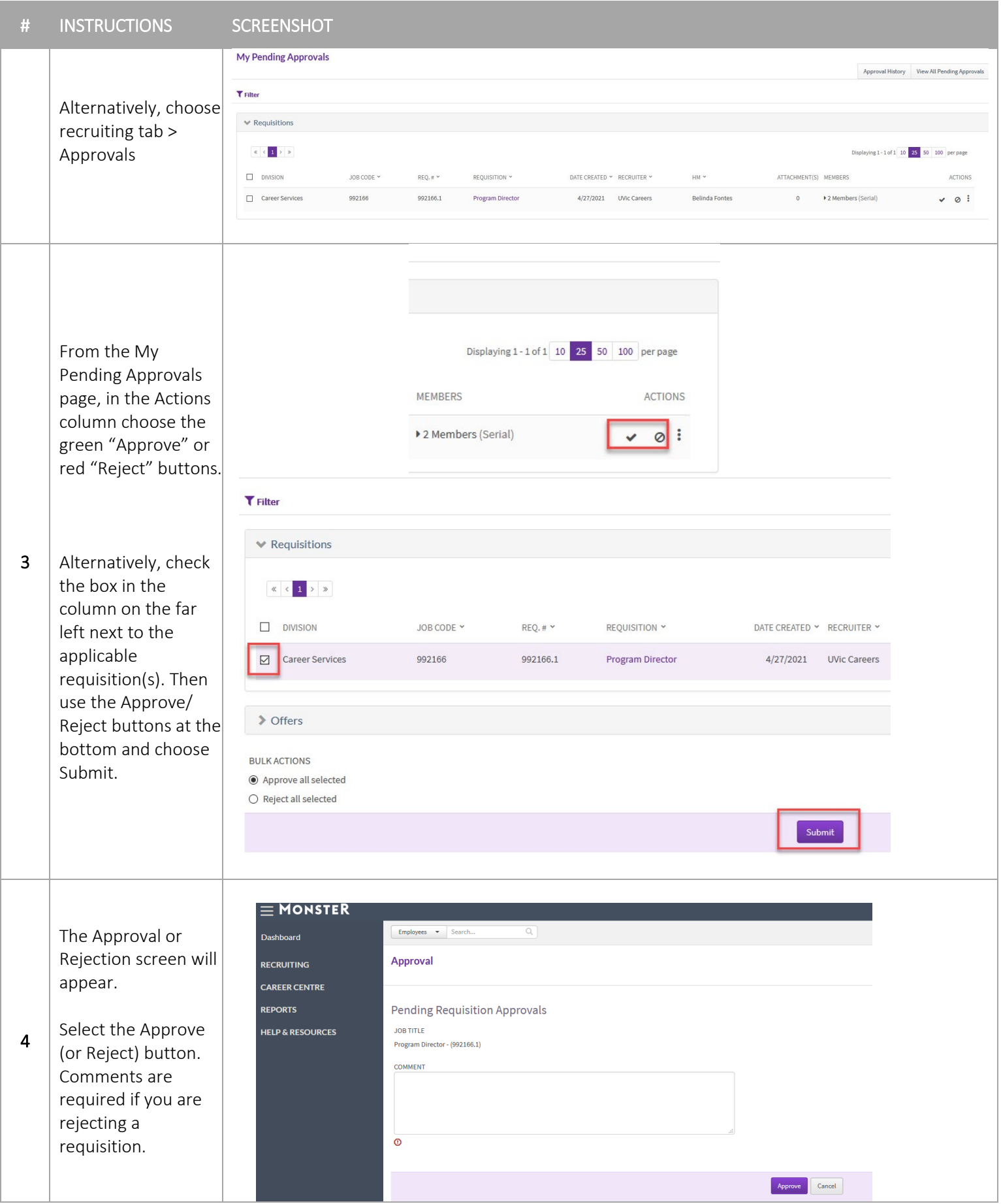

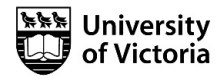

Once you have approved a requisition, the next approver in the approval chain will receive an email notification requesting his or her approval.

If you reject a requisition, the hiring administrator will receive a notification that it has been rejected. The hiring administrator can log in and edit and resubmit the requisition here:

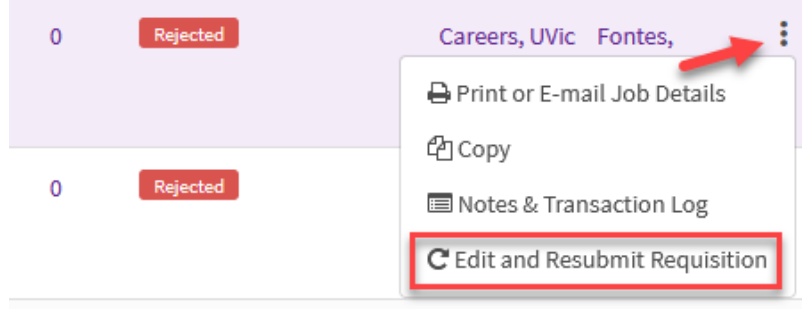

After revision, you will again receive a notification that the requisition is ready for approval.

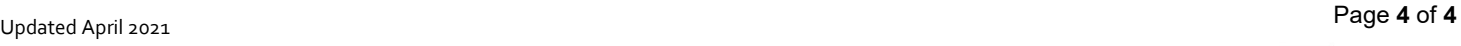

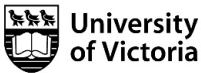